If you have the problem of building your Android app with Gradle (sample error is shown below), please follow the solution to resolve it.

## **Problem**

```
Settings grade (Trace): Westernickapp - (Extrace Modes and Extrace Appl - (Extrace Modes and Extrace Appl - (Extrace Modes and Extrace Appl - (Extrace Modes and Extrace Appl - (Extrace Modes and Extrace Appl - (Extrace Modes and Extrace Appl - (Extrace Modes and Extrace Appl - (Extrace Modes and Extrace Appl - (Extrace Appl - (Extra
```

## **Solution**

Please uncheck the Instant Run option.

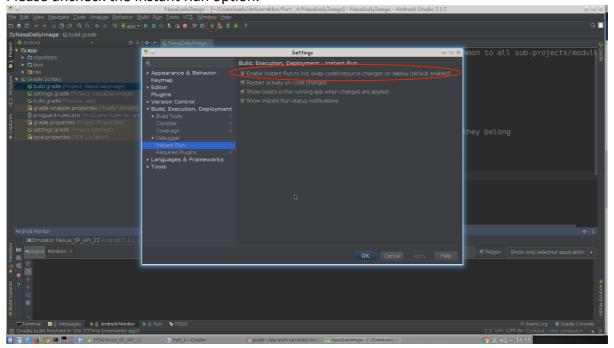

Shortly after this change of settings, please press the circled button in the tool bar, i.e. "sync with Gradle".